# InstallShield 12 Express Edition

# 2006 年 9 月 6 日

はじめに | システム要件 | 参考情報 | 新機能 | バグ修正 | 既知の問題

# はじめに

InstallShield 12 Express Edition では、マイクロソフトの新しい Windows Vista オペレーテ ィング システムで提供される重要なテクノロジがサポートされています。これらのサポート により、ソフトウェア作成者の方々は Vista 対応のための準備を万端に整えることができ ます。 以下は今回の主な サポートです。

- Windows Vista システムのターゲット機能
- ユーザー アカウント コントロールのサポート
- デジタル署名の強化
- 再起動マネージャ インフラストラクチャによる再起動回数の最小化

InstallShield 12 Express Edition は、Microsoft Windows Vista ベータ 2 英語版 をサポー トするようにデザインされています。 このリリース ノートで言及されている Windows Vista はすべて、現時点で入手可能なビルドのサポートに対して適用されます。 Microsoft Windows Vista オペレーティング システムの最終ビルドがリリースされた際、InstallShield 12 はアップデートを適用して最新ビルドを問題なくサポートします。

今回のリリースでは、InstallShield Express Edition の品質が大幅に改善され、50 を超え る問題が InstallShield 12 Express Edition では解決されています。

また、InstallShield 12 Express Edition では、Windows Installer 4、 Smartphone のための Windows Mobile 5.0 などの最新テクノロジもサポートされています。

リリース ノートのアップデートを含む InstallShield 12 Express Edition についての最新情 報は、ナレッジベース記事 「Q112212」 をご覧ください。

### トップに戻る

## システム要件

## InstallShield を実行するシステムにおける要件

### プロセッサ

Pentium III クラスの PC (500 MHz 以上を推奨)

#### RAM

# ma©rovision®

256 MB の RAM (512 MB 推奨)

ハードディスク

500 MB 空き領域

ディスプレイ

1024 x 768 (XGA) 以上の解像度

オペレーティング システム

Windows 2000 SP3 以降、Windows XP、または Windows Server 2003

### ブラウザ

Microsoft Internet Explorer 5.01 (IE 5.5 以降を推奨)

### 権限

システムの管理者権限

### マウス

Microsoft IntelliMouse、またはその他の互換性のあるポインティング デバイス

## ターゲット システム (デスクトップ コンピュータ) における要件

各インストーラ エンジンの最小ターゲット システム要件は、以下のとおりです。

## インストーラ エンジン オペレーティング システムおよび他の要件

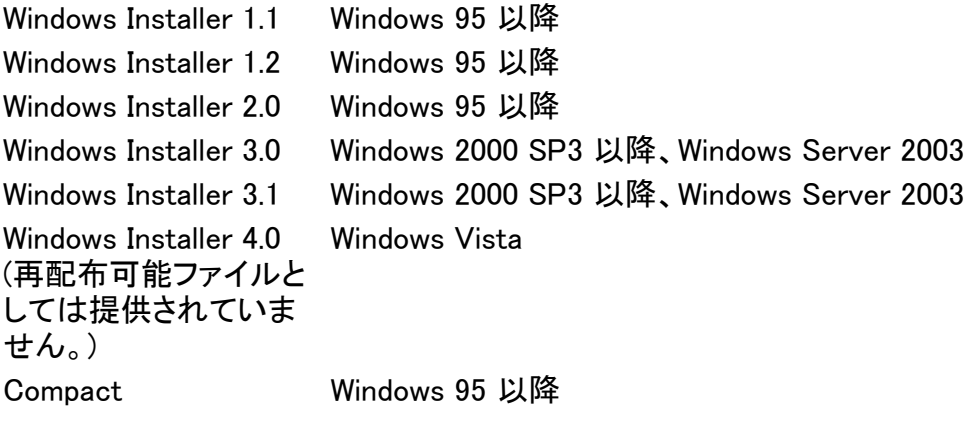

Internet Explorer 3.02 以降

# ターゲット システム (モバイル デバイス) における要件

InstallShield では、Microsoft ActiveSync や他のデスクトップ コンポーネントを使用しな い、デバイスへ直接行うインストールがサポートされています。

InstallShield では、モバイル デバイス インストールをデスクトップ インストールへ追加す ることもできます。

#### Windows Mobile デバイスの要件

InstallShield では、多数の Windows Mobile プラットフォームおよびプロセッサがサポート されています。 以下は、Windows Mobile プラットフォームの一覧です:

- o Windows Mobile 5.0 for Pocket PC
- $\circ$  Windows Mobile 5.0 for Smartphone
- { Windows CE .NET 5.0
- $\circ$  Windows CE .NET 4.x
- { Pocket PC 2003
- o Pocket PC 2002
- { Pocket PC
- { Palm-size PC 2.11
- { Palm-size PC 2.01
- { Handheld PC 2000
- { Handheld PC Pro
- o Handheld PC 2.0
- $\circ$  Smartphone 2003
- $\circ$  Smartphone 2002

この一覧にないプラットフォームも、InstallShield でサポートされていますが、 条件設定が できないという点で、上記のプラットフォームと異なります。

InstallShield では、次の Windows Mobile プロセッサがサポートされています。

- $\circ$  ARM720
- $\circ$  ARM820
- $\circ$  ARM920
- $\circ$  Common Executable Format (CEF)
- o Hitachi SH3
- { Hitachi SH3E
- { Hitachi SH4
- $\circ$  i486
- $\circ$  i586
- $\circ$  i686
- { MIPS R2000
- { MIPS R3000
- { MIPS R4000

- $\circ$  SH<sub>x</sub> SH<sub>3</sub>
- $\circ$  SHx SH4
- o StrongARM-XScale

### Palm OS デバイスの要件

InstallShield では、Palm OS 3.5 以降がサポートされています。

### Windows Mobile デバイス インストールのデスクトップ要件

Windows Mobile デバイスにアプリケーションをインストールするために使用されるデスクト ップ コンピュータの要件は以下のとおりです :

- Microsoft ActiveSync 3.x 以降 (Windows Mobile 5.x デバイスには ActiveSync 4.x が必要)
- { 管理者特権

### Palm OS デバイス インストールのデスクトップ要件

Palm HotSync は、Palm OS デバイスにアプリケーションをインストールするために使用さ れるデスクトップ コンピュータに必要です。

### トップに戻る

## 参考情報

## アップグレードの詳細

InstallShield 12 Express Edition を使って、以前のバージョンで作成されたプロジェクトを 開くと、プロジェクトを新しいバージョンに変換しますかという質問が InstallShield 12 Express Edition のメッセージ ボックスで表示されます。 [変換する] を選択すると、変換 が行われる前にプロジェクトのバックアップ コピーが .763 というファイル拡張子が付加さ れて作成されます。 以前のバージョンの InstallShield Express Edition でこのプロジェクト を再度開く場合、元のプロジェクトのファイル名から .763 を取り除いてください。 InstallShield 12 Express Edition のプロジェクトは、以前のバージョンの InstallShield Express Edition で開くことができませんのでご注意ください。

## Visual Studio の統合

Microsoft Visual Studio の統合は 1 回につき Express Edition の 1 バージョンとのみ可 能です。 システムで最後にインストールまたは修復された InstallShield のバージョンが Visual Studio の統合に使用されます。

## Update Service の変更点

本リリースより、Update Service Starter Edition は InstallShield に含まれていません。 ま

た InstallShield で作成する新しいプロジェクトの Update Service はデフォルトで [無効] と なっています。

Update Service には様々なオプションがあり、完全ソリューションとして本製品と共に購入 することもできますし、またはカスタマイズ ソリューションとして個別に購入することもでき ます。 詳しい情報は、マクロヴィジョン Web サイトを参照してください。

#### トップに戻る

### 新しい機能

#### Windows Vista システムをターゲットにする機能

InstallShield では、インストールが Windows Vista をターゲットにするように指定すること ができます。 また、機能およびカスタム アクションに Windows Vista に関連する条件をビ ルドすることもできます。

#### ユーザー アカウント コントロールのサポート

InstallShield では、Microsoft が Windows Vista に追加したユーザー アカウント コントロ ール機能がサポートされています。 [一般情報] ビューに新しく追加された "管理者特権" 設定を使って、インストールが管理者特権を必要とするかどうかをプロジェクト全体に対し て指定することができます。 また、[リリースのビルド] ビューの "必要実行レベル" 設定 では、Setup.exe ファイルが Windows Vista プラットフォーム上でインストール (セットアッ プ ランチャ、すべてのセットアップ前提条件、および .msi ファイル) を実行するときに必要 な最小特権レベルを指定できます。

#### デジタル署名の強化

インストールにデジタル署名情報を指定するユーザーのために、MsiDigitalCertificate テ ーブルと MsiPatchCertificate テーブルに必要な情報が自動的に追加されます。 MsiPatchCertificate テーブルには、UAC (ユーザー アカウント コントロール) パッチを有 効にするために必要な情報が含まれています。 これにより、管理者以外のユーザーが適 用することができる QuickPatch を作成することができます。

また、プロジェクト アシスタントの [インストールのビルド] ページで、インストールにデジタ ル署名情報を指定できるようになりました。 [リリースのビルド] ビューで、すべてのメディ ア タイプにデジタル署名情報を指定することもできるようになりました。 以前は、 WebDeployment メディア タイプのみにデジタル署名情報を指定することができました。

### 再起動マネージャ インフラストラクチャによる再起動回数の最小化をサポート

インストール終了後のシステム再起動は、エンドユーザーにとって不都合なものです。 Windows Vista 品質向上プログラムの要件の 1 つに、エンドユーザーがインストール完了 後自動的にアプリケーションを閉じて再起動を行うことができるオプションを含まなくては ならないという項目があります。

この品質ガイドラインをサポートするため、すべて Express プロジェクトで [使用中のファ イル (再起動マネージャ)] ダイアログが提供されています。 インストール中に更新が必要 なファイル (複数可) が他のアプリケーションによって使用中の場合、インストールでこの ダイアログが表示されます。 ダイアログには、エンドユーザーが選択できる次の 2 つの オプションが含まれます。

- エンドユーザーは選択で、インストールの完了後、自動的にファイルを使用中のア プリケーションを閉じて、再起動することができる。
- エンドユーザーは、アプリケーションを閉じない選択ができる。 インストールの終わ りで再起動が必要。

#### プロジェクト全体における Windows Installer 4.0 ログ ファイルのサポート

InstallShield では、Windows Installer 4.0 が実装されるとき、インストールのログ記録を行 うかどうかをプロジェクト全体に指定することができます。このため、コマンドラインを使用 したり、レジストリを使ってログ パラメータの設定したりする必要がありません。 また、ロ グ記録されるメッセージの種類をカスタマイズすることもできます。

ログ記録を有効にするには、[一般情報] ビューの新しい "MSI ログの作成" 設定を使用 します。 この設定の [参照(...)] ボタンをクリックすると、[Windows Installer 4 のログ オプ ション] ダイアログ ボックスが表示されます。このダイアログ ボックスで、ログ記録を行う かどうか指定します。 また、ログ記録されるメッセージの種類をカスタマイズするとき、こ のダイアログ ボックスで、デフォルトのログ パラメータをオーバーライドします。

ログ記録を有効にすると、Windows Installer 4.0 によりログ ファイルが製品のインストー ル中に作成され、MsiLogFileLocation プロパティにログ ファイルのパスが書き込まれま す。 また、SetupCompleteSuccess ダイアログ、SetupCompleteError ダイアログおよび SetupInterrupted ダイアログに [Windows Installer ログの表示] チェックボックスが追加さ れています。 エンドユーザーがこのチェック ボックスを選択してから [終了] をクリックす ると、テキスト ファイル ビューアまたはエディタでログ ファイルが開きます。

#### 複数言語ユーザー インターフェイス (MUI) のサポート

Windows Installer 4.0 によって実行される複数言語アプリケーション用のインストールを作 成するとき、InstallShield を使って Windows 複数言語ユーザー インターフェイス (MUI) の サポートを含むショートカットを作成することができます。 [ショートカット] ビューでは、選 択されたショートカットに対して、次の 4 つの新しい設定が使用できます。

- 表示リソース DLL
- 表示リソース ID
- 説明リソース DLL
- 説明リソース ID

これらの新しい設定は、Windows Installer 4.0 の Shortcut テーブルにある新しい 4 つの 列に対応しています。

#### Smartphone 用 Windows Mobile 5.0 のサポートとモバイル デバイスのサポートのその他の強化

InstallShield で、Smartphone デバイス用 Windows Mobile 5.0 をインストールでターゲット できるようになりました。 以前、インストールに Smartphone デバイス用 Windows Mobile 5.0 のサポートを含めるためには、Smartphone 2003 オプションを選択する必要がありま した。

また、Windows Mobile ウィザードを使って、すべての Windows Mobile デバイス インスト ールに対して XML 構成ファイルを指定できるようになりました。 以前は、Smartphone デ バイス インストールにのみ XML 構成ファイルを含めることができました。

この機能により、IOC-000050347 が解決されます。詳しくは、「Q112145」 をご覧ください。

### COM 抽出と依存関係スキャナにおけるレジストリおよびファイルのフィルタ機能の強化

InstallShield と共にインストールされている新しい Filters.xml を編集して、COM サーバー から必要のない COM データが抽出されるのを防ぐことができます。 この Filters.xml ファ イルを編集することにより、COM 抽出から除外されるレジストリ キーの一覧をカスタマイ ズすることができます。

Filters.xml ファイルは今回より、スタティック依存関係スキャナ、ダイナミック依存関係スキ ャナ、Visual Basic 依存関係スキャナによって除外または選択されるファイルをリストする こともできます。 以前は、2 つの異なるファイル (Userscan.ini と Iswiscan.ini) が除外およ び選択の対象になるファイルをリストするために使用されていました。

この機能により、次の問題が解決されました: IOC-000040829。

### Trialware のオンライン アクティベーションの認証プロキシ

InstallShield を使って作成される "Try and Buy/プロダクト アクティベーション" タイプの Trialware について、オンライン アクティベーションが強化され,、インターネットのアクセス 中にプロキシ サーバーを通してオンライン アクティベーションができる機能をエンドユー ザーに提供できるようになりました。 これにより、認証プロキシ サーバーを通した InstallShield のオンライン アクティベーションも今回からできるようになりました。 また、 InstallShield アクティベーション サービスのアカウントがあると、InstallShield 12 を使用し て "Try and Buy/プロダクト アクティベーション" タイプの Trialware を作成したとき、エン ド ユーザーは認証プロキシ サーバーを通して Trialware をアクティベートすることもでき ます。

### 強化されたスタート ページ

スタート ページで表示される最近開いたプロジェクトの一覧に、プロジェクトの種類を表示 する列が挿入されました。 また、一覧に表示されるプロジェクトの最大数が、4 つから 8 つに増えました。

この機能により、次の問題が解決されました: IOA-000008157。

# ma©rovision®

#### Visual Studio 2005 サポート

Visual Studio 2005 を完全サポートしている InstallShield は、.NET ソフトウェア開発者の ための究極のセットアップ ソリューションです。 ユーザーの方は、製品の作成に使用して いる Visual Studio インターフェイスをそのまま使用してインストールを作成することができ ます。このため、.NET インストールの作成をより効率的に行うことができます。 InstallShield のすべてのビューは、Visual Studio .NET ソリューション エクスプローラ内に 個別のウィンドウで表示されるため、スクロールする必要がありません。また、並列表示 オプションも用意されています。

### Pocket PC Windows Mobile 5.0 および Windows CE .NET 5.0 のサポート

InstallShield は、Pocket PC Windows Mobile 5.0 および Windows CE .NET 5.0 モバイル デバイス用のターゲット インストールを指定することができるようになりました。

#### 新しい .NET Compact Framework 2.0 とその他のモバイル デバイス 再配布可能ファイル

モバイル デバイス インストール用に、次のような新しい再配布可能ファイルが提供され ました: .NET Compact Framework 2.0、SQL Mobile 2005、SQL Client 2.0 および SQL Mobile 2005 Replication。 また、Smartphone 2002 および Smartphone 2003 用のインスト ールでも、再配布可能ファイルがサポートされています。

### モバイル デバイス用デジタル署名の拡張

すべてのモバイル デバイス プラットフォームで、デジタル署名がサポートされています。 以前、Smartphone 2002 および Smartphone 2003 以外では、デジタル署名がサポートさ れていませんでした。

#### .NET Framework 2.0 と Visual J# 2.0 のサポート

InstallShield では .NET Framework 2.0 と Visual J# 2.0 をインストールするオプションがサ ポートされています。 これらの再配布可能ファイルのバージョン 1.0 と 1.1 もまだサポート されています。

#### Microsoft ビルド エンジン (MSBuild) サポート

InstallShield では、.NET Framework 2.0 に含まれている Microsoft ビルド エンジン (MSBuild) がサポートされています。 MSBuild のサポートでは、Visual Studio がインスト ールされていないビルド ラボ環境で InstallShield プロジェクトと共に Visual Studio ソリュ ーションをビルドすることができます。 MSBuild は、Visual Studio へのビルド依存を取り 除くために設計された拡張ビルド フレームワークです。

#### MSBuild と互換性のある XML フォーマット プロジェクト ファイル

InstallShield の Visual Studio との統合では今回から、MSBuild と互換性のある XML フォ ーマット プロジェクト ファイル (.isproj) が使用されています。これにより、MSBuild は、 InstallShield プロジェクトを含む Visual Studio ソリューションをシームレスにビルドするこ

とができます。

### デベロッパ インストール マニフェスト (DIM) の参照

InstallShield は、新しい InstallShield Collaboration モジュールを使って作成されたデベロ ッパ インストール マニフェスト (DIM) を参照して、開発者によって定義されたインストール 要件を自動的にインストール プロジェクトに組み込みます。 InstallShield Collaboration は、マクロヴィジョンより別製品として提供されています。 InstallShield Collaboration は、 InstallShield の Premier Edition と Professional Edition にも含まれています。

### セットアップ前提条件

インストールが実行される前に、前提条件アプリケーションやシステム コンポーネントの 存在を確認してインストールすることはとても大切です。 VSIP Interop Assembly、 Microsoft SQL Server 2005 Express、Internet Explorer 6.0、Jet 4.0 などあらかじめ構成 されている当社のセットアップ前提条件より選ぶことができます。 必要に応じ選択で、セッ トアップ前提条件をインストールで配布したり、Web からダウンロードしたりすることもでき ます。

#### Trialware 有効期限日

作成した Trialware に有効期限日を設定して、一定の日付が過ぎた後、製品の評価およ びアクティベーションができないようにすることができます。 有効期限日は、通常、製品の ベータ バージョンに使用されます。 たとえば、この有効期限日をベータ トライアル期間の 最終日に設定するとします。 ベータ トライアル期間が終了すると、エンドユーザーは、追 加のトライアル日数または回数が残っていても、製品の Trialware バージョンを評価した りアクティベートすることができなくなります。

#### 新しく提供されたマージ モジュール

InstallShield 12 には、Microsoft Rich Textbox Control 6.0 Merge Module が含まれていま す。

#### 印刷可能な .pdf ファイル資料

InstallShield の詳しい資料が現在、.pdf ファイルで配布されています。 .pdf ファイルを表 示するには、Adobe Reader が必要です。Adobe Reader は、http://www.adobe.com から 無料でダウンロードすることができます。

#### トップに戻る

## バグ修正

#### 1-1043L6

スタート ページで最近開いたプロジェクトの一覧は今回より、プロジェクトを開いた時点、 または作成した時点で更新されます。 以前は、更新された最近開いたプロジェクトの一

覧を見るとき、InstallShield を一度閉じてから再度開く必要がありました。

#### 1-10Z6DL

[機能] ビューの "条件" 設定で表示されるヘルプ ペインの説明が、この設定の動作をよ り忠実に反映するようになりました: 機能は、その OS 条件が 1 つでも True で、且つ他 の条件もすべて True のときインストールされます。 以前、このヘルプ ペインでは、機能 は条件が 1 つでも満たされるとインストールされると記述されていました。

#### 1-11GEQX

アドバタイズ ショートカット ターゲットまたは IIS アプリケーション拡張子マッピングを参照 するとき、プロジェクトに含まれているすべてのファイルを参照できるようになりました。 以 前、一部のファイルが 参照ダイアログ ボックスからフィルタされていました。

#### 1-16TY1H

プロジェクト アシスタントの [アプリケーション ファイル] ページで INSTALLDIR サブフォ ルダの [ファイル一覧の更新] コンテキスト コマンドを選択すると、INSTALLDIR サブフォ ルダが削除されていた問題は修正されました。

#### 1-190X8P

InstallShield が Visual Studio 内から実行されているときに、[ファイル] ビュー内にあるフ ァイルに対して [ビルド時に依存関係をスキャン] コマンドが選択されたとき、Visual Studio 2005 がクラッシュしていましたが、この問題は今回修正されました。 以前のバー ジョンでは、Visual Studio がある状況下でクラッシュすることがありました。

#### 1-1B1ISL

[インターネット インフォメーション サービス] ビューにある [ディレクトリ セキュリティ] タブ が一部修正され、より分かりやすく、使い勝手が向上しました。 上部のチェック ボックス が、今回より、[このリソースへのアクセスに必要なユーザー名/パスワード] から [ 匿名 アクセスを有効にする] に名前が変わりました。 また、[IIS によるパスワードの管理を許 可する] チェック ボックスは、今回より、[パスワード] ボックスの上に表示されています。

#### 1-CSE89

"製品バージョン" 設定で無効なバージョン番号を入力したときに表示されるエラー メッセ ージに、バージョンには数字のみを使用してくださいというメッセージが追加されました。

#### 1-DK3LA

ビルド コード -7016 は今回より、ビルド警告になりました。以前、このコードはビルド エラ ーでした。 このビルド警告は、Windows Mobile デバイスのサポートを含むリリースをビル ドしたとき、.ini ファイルの CabFiles キーが長すぎるときに発生します。 Microsoft ActiveSync の一部のバージョンでは、長い CabFiles キーはサポートされていません。

#### 1-OG8KX

COM+ アプリケーションのインストール先を変更する機能が、[コンポーネント サービス] ビューの COM+ アプリケーションの [インストール] タブに追加されました。

#### 1-SKPSY

Compact インストールの終わりに起動される実行可能ファイルの現在の作業ディレクトリ が、今回より、実行可能ファイルがインストールされたディレクトリに設定されます。 以 前、Setup.exe ファイルが保存されているディレクトリが設定されていました。

#### 1-UZ3ZD

Update Service ビューにある "会社ロゴ" 設定のヘルプ ウィンドウでは今回より、Update Service ウィザードのカスタム グラフィックの寸法が正しく表示されます。 以前、高さと幅 の寸法が逆になっていました。

#### 1-XU1DT

InstallShield を Visual Studio 内から使用しているときも、今回より、実行可能ファイル以 外のファイルのショートカットを正しく作成できます。 以前は、ショートカットを追加しようと したとき、エラー メッセージが表示されました。

#### 1-ZUQGE

Pocket PC 2003 をターゲットするモバイル デバイス パッケージを Pocket PC 2003 Second Edition デバイスにインストールしたとき警告が発生していましたが、この問題は 解決されました。 以前、インストールが完了した後、パッケージが Second Edition と互換 性がない可能性があるという警告が表示されていました。

#### 1-ZVH21

[ファイル] ビューで、フォルダを右クリックし、[ダイナミック ファイル リンク] をクリックし て、ダイナミック ファイル リンクを追加したとき、ダイナミック ファイル リンクが追加された 後も、ダイナミック ファイル リンクを含むフォルダは選択された状態に保たれます。 以 前、ある条件でダイナミック ファイル リンクを追加された後、異なるフォルダが選択されて いました。

#### IOA-000023865

InstallShield プロジェクトを Visual Studio 内からビルドしたときに、プロジェクトに 1 つ以 上のセットアップ前提条件が含まれていると、ビルド エラー -7068 が発生していた問題 は、今回解決されました。

#### IOB-000003504

COM+ パスワードは今回より、詳細 Windows Installer ログ ファイルで表示されません。

アスタリスクがパスワードを隠すために使用されます。

#### IOB-000047916

[レジストリ] ビューでサブキーを含むレジストリ キーにアクセス許可を追加したとき、例外 エラーが発生していた問題は今回解決されました。

#### IOC-000005742、IOC-000045070

インストールが MSXML 3.0 SP7 を含むように更新されました。 以前、古いバージョンの MSXML 3.0 が配布されていました。

#### IOC-000005899

ヘルプ リンクの 1 つ (レジストリ情報に変数データ型を入力するにはどうすればよいです か?) は、今回より、Compact プロジェクトのプロジェクト アシスタントの [アプリケーション レジストリ] ページで表示されません。これは、このリンクが Express プロジェクト タイプに のみ適用するためです。

#### IOC-000034768

[コンポーネント サービス] ビューで、性能が一部大幅に向上しました。 今回のリリースで は、大きいサイズの COM+ アプリケーションをほぼ 15 分でプロジェクトにインポートする ことができます。以前は、この同じ COM+ アプリケーションをインポートするのに 18 時間 以上かかっていました。

#### IOC-000038028

MDAC 2.6、2.7 および 2.8 マージ モジュールが Windows Vista と動作するように更新さ れました。

#### IOC-000038094

重複文字列 ID がある文字列テーブル ファイルをインポートしようとしたときに、関連付け られた文字列値が異なると、InstallShield は相違の問題をどのように解決するか指定す るようにプロンプトします。 文字列値が同じであるとき、InstallShield は文字列テーブルの エントリを適切にインポートします。 以前、重複文字列 ID がある文字列テーブル ファイ ルをインポートすると、"コード ページがシステムにインストールされている必要がありま す" という正しくないメッセージが表示されていました。 また、文字列テーブルのエントリも 正しくインポートされませんでした。

#### IOC-000040915

[インターネット インフォメーション サービス] ビューで、"親" 仮想ディレクトリ内から "子" 仮想ディレクトリを作成できるようになりました。 以前、これは、ディレクトリの表示名に円 記号を追加したときのみ可能でした。

#### IOC-000042302

今回より、[コンポーネント サービス] ビューで COM+ アプリケーションのチェック ボックス をクリアすると、COM+ アプリケーション (そのコンポーネントおよび ISCom\* テーブルの 中の対応するすべての情報を含む) は、プロジェクトから完全に削除されます。

#### IOC-000042627

エンドユーザーがセットアップ前提条件のインストール中に [キャンセル] をクリックする と、前提条件のインストールが完了した後にインストールをキャンセルするかどうかをた ずねるメッセージ ボックスが表示されます。 エンド ユーザーが [はい] をクリックすると、 メッセージ ボックスが閉じ、[セットアップ前提条件] ダイアログの [キャンセル] ボタンが 無効になります。 以前、同じシナリオで、この [キャンセル] ボタンは無効にならず、 エン ドユーザーが [キャンセル] をクリックし続けると、同じキャンセルの確認メッセージが再度 表示されていました。

#### IOC-000043770

エンドユーザーが以前のバージョンの製品を新しいバージョンの製品に上書きインストー ルしようとしたときに表示されるメッセージに誤字がありましたが、修正されました。

#### IOC-000043936

IIS 構成を含む DIM を参照するプロジェクトをビルドしたときに ビルド エラー -9029 が発 生していた問題は今回修正されました。

#### IOC-000044129

マージ モジュールをローカル マシンではなくネットワークに保存して、[オプション] ダイア ログ ボックスの [マージ モジュール] タブでネットワーク パスを指定したときに、これらの マージ モジュールがインストール済みであると認識されなかった問題は今回解決されま した。 以前、InstallShield はネットワーク マージ モジュールを検出しませんでした。

#### IOC-000044259

累積 Quickpack は今回から、以前の QuickPatch でアップグレードされたファイルをアッ プグレードします。

#### IOC-000044310、IOC-000046696

[インターネット インフォメーション サービス] ビューの Web サイトの [Web サイト] タブに ある "TCP ポート" 設定と "サイト番号" 設定で、プロパティ、テキスト置換、および他の 種類の文字列を入力することができるようになりました。 以前、これらの設定には、数値 のみ入力可能でした。

#### IOC-000045004

RegSpyUI.exe COM 抽出ツールで "Multiple" という語に誤植がありました (英語版にの み適用)。

#### IOC-000045142

Windows Mobile インストールは、今回より、修復とアップグレードで最新のモバイル イン ストールを自動的に起動します。 以前、ActiveSync [プログラムの追加と削除] アプリケ ーションは起動されましたが、最新のインストールは自動的に起動されませんでした。 今 回よりユーザーは、モバイル アプリケーションを修復/アップグレードするオプションが自 動的に与えられます。

#### IOC-000045150

Windows Mobile ウィザードで [既存のモバイル デバイス キャビネット] オプションを選択 すると、ウィザードで追加されたすべての .cab ファイルが自動的にターゲット マシンにイ ンストールされます。 以前、.cab ファイルは 1 つだけ自動的にインストールされていまし た。

#### IOC-000045236

アドバタイズ ショートカットにカスタム アクションを指定する手続きが正しく動作するように なりました。 ビルド警告 -7105 は発生しません。 また今回より、目的のカスタム アイコン が、ターゲット マシンにインストールされた際、ショートカットと共に表示されます。 以前、 Windows アイコンがカスタム アイコンの代わりに使用されることがありました。 また、 InstallShield の一部の初期バージョンでは、ビルド時に警告 -7105がユーザーに返され ていました。

#### IOC-000045278

MsiFileHash テーブルのエントリは今回より、ダイナミック ファイル リンクに正しく生成され ます。

#### IOC-000045281

IIS の caCreateVRoots カスタム アクションと caRemoveVRoots カスタム アクションは今 回より、次の適切な条件で構成されます: caCreateVRoots に REMOVE<>"ALL" 条件が あり、caRemoveVRoots にインストールされた条件があること。 両方のアクションは、機能 の選択が変更されたことを考慮して、メンテナンス中に実行する必要があります。 以前、 これらの条件はカスタム アクションには構成されませんでした。このため、進捗状況バー でこれらのカスタム アクションが表示されていました。

#### IOC-000045301

Windows Installer 3.1 v1 は今回より、v2 を必要とするターゲット システムにインストール されません。 プラットフォーム バリアントまたは再配布可能ファイルの取得に関する詳細 については、Microsoft ナレッジ ベース記事 「898715」 を参照してください。

#### IOC-000045787

今回より、Windows Mobile ウィザードの [デバイス ファイル] パネルに、"インストールさ れたプログラムは Windows Mobile ソフトウェアの以前のバージョン用に設計されている ため、適切に表示されない可能性があります" という警告を抑制できる新しいチェック ボ ックスが追加されました。 以前、.cab ファイルが新しいプラットフォームのみをターゲットし ているように見えるとき、警告が抑制されて、BuildMax=0xE0000000 が .inf ファイルの [CEDevice] セクションに追加されました。 しかしながら、セットアップ作成者が常に警告を 抑制したい場合も考えられるため、BuildMax=0xE0000000 を常に .inf ファイルに追加する ことができるチェック ボックスが追加されました。

#### IOC-000045998

DIM を含む InstallShield プロジェクトがビルドされたとき、InstallShield の日本語版でビル ド エラー -7115 が発生していた問題は修正されました。

#### IOC-000045664

Express プロジェクトに .NET 2.0 アセンブリを含めたときに、"ビルド時に .NET をスキャ ン" 設定を [プロパティのみ] または [依存関係とプロパティ] に設定すると、 ProcessorArchitecture アセンブリ プロパティが MsiAssemblyName テーブルにスキャン されます。 以前、このプロパティはテーブルにスキャンされませんでした。このため、アセ ンブリがグローバル アセンブリ キャッシュ (GAC) にインストールされたとき、問題が発生 していました。 アセンブリも、インストールはされていましたが、アンインストール中 GAC から削除されませんでした。これは、MsiAssemblyName テーブルのプロパティが GAC の アセンブリのプロパティに一致しなかったためです。

#### IOC-000046326

アドバタイズ ショートカットの [アイコン インデックス] 設定で指定されたアイコンは今回よ り、正しくインストールされます。

#### IOC-000046944

.NET Framework 1.0 を Windows XP Tablet PC Edition にインストールしたときに、SP3 適 用の試みがあった問題は修正されました (この適用の試みは、SP3 がシステム コンポー ネントで、Windows XP Tablet PC Edition SP2 の一部として適用されなければならないた め失敗に終わっていました)。

#### IOC-000047024

プロジェクト出力をプロジェクト アシスタントを使って Visual Studio 2005 Web プロジェクト から追加したときに発生することがあった問題は解決されました。 以前は、この操作によ りクラッシュすることがありました。

#### IOC-000047212

今回より、C# .NET Wizard を使用して作成された新規の InstallShield プロジェクトは、指 定の Visual Studio 2005 ソリューションに追加されます。

#### IOC-000047794

[リリースのビルド] ビューの Express ノードに "パッケージ コード" 設定が追加されまし た。これにより、パッケージ コードを表示したり、必要に応じて新しいパッケージ コードが 作成したりできるようになりました。

#### IOC-000050236

デフォルトで、[アップグレード パス] ビューで作成されたアップグレードは、新しいバージ ョンの製品をインストールする前に古いバージョンを削除するように構成されています。 言い換えると、RemoveExistingProducts アクションが InstallFinalize アクションの前にスケ ジュールされています。 製品が GAC にインストールされているアセンブリを含んでいる 場合、このデフォルト シーケンス動作により、アップグレードが適用された後にアセンブリ が GAC から消えてしまうという問題が発生する可能性があります。 この問題は、 Windows Installer の参照カウントがアセンブリに対して適切に実行されないという問題に 起因しており、結果的に、アップグレードでアセンブリが削除された後再インストールされ ないという問題につながっています。

この Windows Installer の問題を回避するために、InstallShield では今回より、新しいバー ジョンの製品が古いバージョンが削除される前にインストールされるようにプロジェクトを 構成することができます。 詳しくは、[アップグレード パス] ビューで [アップグレード パス] をクリックしたときに表示されるヘルプ ペインをご覧ください。このペインには、この問題を 解決する新しい [RemoveExistingProducts の再シーケンス] ボタンが含まれています。

#### IOC-000050243

ビルド時に COM データを抽出すると今回より、以下の両方のシナリオにおいて、ProgID が ProgId テーブルに追加されます。 (1) CLSID と ProgID がお互いを参照するとき。 (2) CLSID は ProgID と参照しないが、ProgID が CLSID を参照するとき。 以前、シナリオ 2 は失敗していました。

#### IOC-000050413

非常に多数のファイル (32,000 ファイル以上) を含むプロジェクトで、ビルド エラー -6651 と -5053 が発生していた問題は今回解決されました。 これらのエラーは、 IsMsiPkgLarge.itp ファイルが InstallShield インストールから不足していたために発生して いました。

#### IOC-000051104

Microsoft ActiveSync [プログラムの追加と削除] アプリケーションは、今回より、それが モバイル デバイスをターゲットするデータを含む機能をインストールときのみ起動されま す。 したがって、モバイル デバイスをターゲットにする機能がインストール、アンインスト

# maCrovision®

ール、またはアップグレードされるとき、ActiveSync が起動されます。 以前、Microsoft ActiveSync [プログラムの追加と削除] アプリケーションは、モバイル デバイスをターゲッ トする機能が選択されていない場合も、インストール、アンインストールまたはアップグレ ードで常に起動されていました。

トップに戻る

# 既知の問題

既知の問題の全リストは、ナレッジベースの記事 「Q112213」 を参照してください。

トップに戻る